#### Российская Федерация

МБОУ Стародубская средняя общеобразовательная школа №2

243240 Брянская область город Стародуб улица Урицкого 24а, тел.2-22-67, 2-31-82

Рассмотрено: на заседании методического Совета школы Протокол № 1 от« 31 » ависта 2022г.

Утверждена: приказом директора **MEOY CCOUL NO2** No CEO36 Or & ELA  $Q_{J}^{G}$  2022r ekay **Данаськова Н.В./** 320097652

# Дополнительная образовательная общеразвивающая программа «Инфознайка»

Срок реализации - Згода Возраст обучающихся - 11-13 лет Направленность - техническая Уровень - 1 г/о -ознакомительный  $2 \Gamma/0 - 6a30B$ ый 3-г/о - базовый

> Разработала: Черненок Г.

г. Стародуб, 2022год

 $\frac{1}{2}$ 

#### **Пояснительная записка.**

 Рабочая программа курса внеурочной деятельности «Основы ИКТ. Компьютерная графика» в 5 классе по общеинтеллектуальному направлению разработана на основе

1)Приказ Министерства просвещения РФ от 27 июля 2022 г. N 629 "Об утверждении Порядка организации и осуществления образовательной деятельности по дополнительным общеобразовательным программам"

2)РАСПОРЯЖЕНИЕ ПРАВИТЕЛЬСТВА РФ ОТ 31.03.2022 N 678-Р "ОБ УТВЕРЖДЕНИИ КОНЦЕПЦИИ РАЗВИТИЯ ДОПОЛНИТЕЛЬНОГО ОБРАЗОВАНИЯ ДЕТЕЙ до 2030г" 3) Федеральный закон от 29 декабря 2012г. N 273ФЗ «Об образовании в Российской Федерации» (с изменениями и дополнениями).

4)ПРОГРАММА ВОСПИТАНИЯ школы

5) Положение о структуре программ Доп образования МБОУ СТАРОДУБСКАЯ СОШ N2, а так же на основе требований ФГОС ООО, основной образовательной программы ООО ФГОС, плана внеурочной деятельности МБОУ ССОШ №2, календарного графика работы, в соответствии с авторской программой Босовой Л.Г. «Основы ИКТ. Компьютерная графика» и направлена на обеспечение достижения планируемых результатов ООП ООО.

 В результате изучения курса внеурочной деятельности при получении начального общего образования у обучающихся будут сформированы личностные, регулятивные, познавательные и коммуникативные УУД как основа умения учиться.

**Направленность**: Общеинтеллектуальная

#### *Возраст обучающихся.*

Возраст обучающихся, участвующих в реализации данной дополнительной образовательной программы 11-13 лет. Наполняемость группы до 18 человек. Набор детей осуществляется без конкурса, в первую очередь на основании их желания и проявления интереса к предмету информатики.

#### *Сроки реализации программы: 3года*

#### **Цель и задачи программы.**

#### **Цели:**

формирование у учащихся умения владеть компьютером, использовать его для оформления результатов своей деятельности и решения практических задач; подготовка учащихся к активной полноценной жизни и работе в условиях технологически развитого общества; раскрытие основных возможностей, приемов и методов обработки информации разной структуры с помощью офисных программ.

#### **Задачи:**

формирование знаний о значении информатики и вычислительной техники в развитии общества и в изменении характера труда человека;

формирование знаний об основных принципах работы компьютера;

формирование знаний об основных этапах информационной технологии решения задач в широком смысле;

формирование умений моделирования и применения компьютера в разных предметных областях; формирование умений и навыков самостоятельного использования компьютера в качестве средства для решения практических задач;

формирование умений и навыков работы над проектами по разным школьным дисциплинам.

# **Содержание программы (учебный план, содержание учебного плана).**

*1 год обучения Учебный план.*

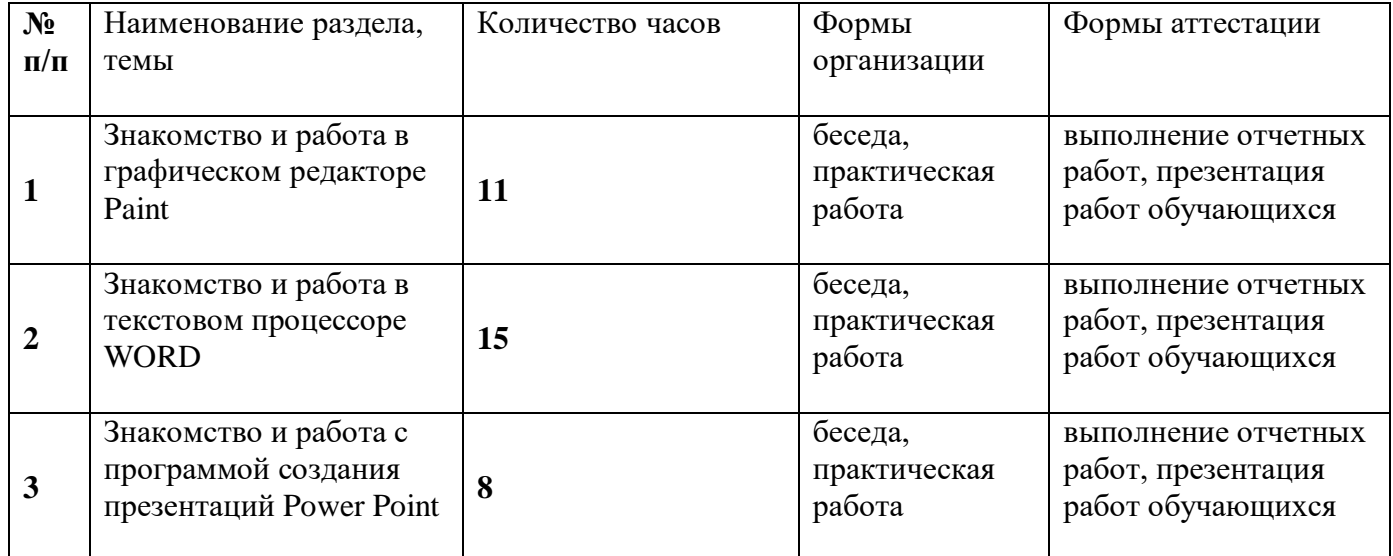

#### *2 год обучения Учебный план*

| N <sub>2</sub> | Наименование раздела,             | Количество часов | Формы        | Формы аттестации    |
|----------------|-----------------------------------|------------------|--------------|---------------------|
| $\Pi/\Pi$      | темы                              |                  | организации  |                     |
|                |                                   |                  |              |                     |
| $\mathbf{1}$   | Создание растровых<br>изображений |                  | беседа,      | выполнение отчетных |
|                |                                   | 14               | практическая | работ, презентация  |
|                |                                   |                  | работа       | работ обучающихся   |
| $\overline{2}$ | Мультимедийные<br>презентации     |                  | беседа,      | выполнение отчетных |
|                |                                   | 14               | практическая | работ, презентация  |
|                |                                   |                  | работа       | работ обучающихся   |
|                | Создание                          |                  | беседа,      | выполнение отчетных |
| 3              | анимированных                     | 6                | практическая | работ, презентация  |
|                | изображений                       |                  | работа       | работ обучающихся   |

*3 год обучения*

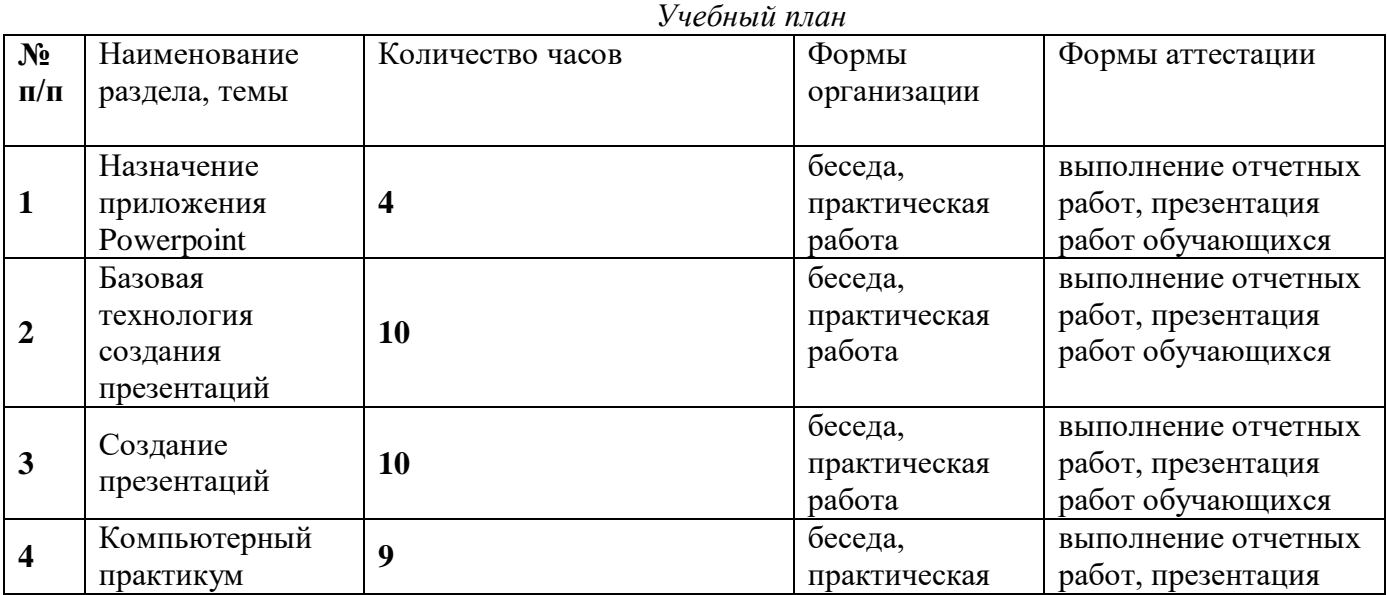

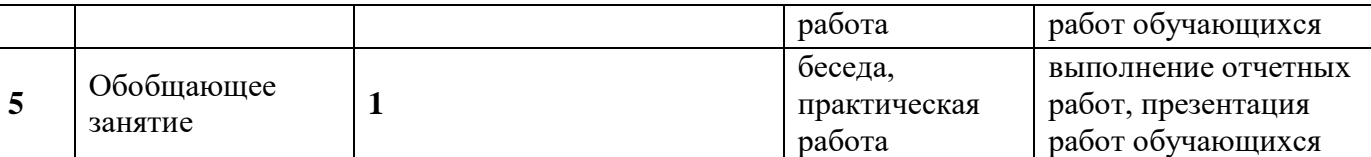

#### *Содержание учебного плана. 1 год обучения*

## **Раздел1 Знакомство и работа в графическом редакторе Paint**

Техника безопасности в кабинете ИКТ. Введение в компьютерную графику

Интерфейс графического редактора Paint

Знакомство с инструментами графического редактора

Фрагмент рисунка. Выделение и перемещение фрагмента рисунка. Сборка рисунка из деталей. Действия с фрагментами рисунка. Создание рисунка «Открытка для мамы».

Учимся сохранять и открывать созданный рисунок. Создание рисунка «Моя родина - Россия».

Построения с помощью клавиши Shift. Создание рисунка «Кубик».

Инструмент «Масштаб». Создание рисунка из пикселей «Акула».

Инструмент «Текст». Создание рисунка «Новогодняя елочка».

Повторяющиеся элементы вокруг нас. Создание рисунка «Ветка рябины».

Индивидуальный проект

## **Раздел 2. Знакомство и работа в текстовом процессоре WORD**

Меню, панели инструментов Правила набора текста. Работа в клавиатурном тренажере.

Редактирование текста: выделение текста, копирование и перемещение текста.

Оформление текста: выделение текста цветом

Выравнивание текста, использование отступа, межстрочный интервал.

Нумерация и маркеры

Изменение формата нумерации и маркировки

Вставка специальных символов, даты и времени

Работа с колонками: оформление газетных колонок

Работа с таблицами: создание таблиц, ввод текста, форматирование текста, изменение направления текста

Изменение структуры таблицы: добавление и удаление строк и столбцов, изменение ширины столбцов и ячеек, объединение и разбивка ячеек

Форматирование таблиц: добавление границ и заливки

Используем элементы рисования: вставка картинок, рисунков

Используем элементы рисования: объект WordArt

Создание рисунков с помощью панели рисования

Индивидуальный проект

#### **Раздел 3. Знакомство и работа с программой создания презентаций Power Point**

Интерфейс Microsoft Office PowerPoint. Планирование презентации. Создание презентации. Разметка и оформление слайда Настройка анимации

Настройка анимации. Проект «Часы»

Использование гиперссылки в показе слайдов

Использование звука в презентации

Использование видео в презентации

Создание индивидуального проекта «Виртуальная экскурсия» в форме мультимедйной интерактивной презентации

Демонстрация и защита индивидуального проекта

*2 год обучения*

#### **Раздел1.Создание растровых изображений**

 Правила техники безопасности при работе с компьютером. Растровые графические изображения. Пиксель, цветовая модель, чувствительность к масштабирование. Растровые графические редакторы. Форматы графических файлов.

Изображение букета в вазе средствами растровой графики в среде растрового графического редактора (Paint и Gimp)

Открытие изображения. Редактирование рисунка. Вырезание объекта по контуру.

Установка прозрачного фона.

Слой. Наложение слоев. Конструирование коллажа «На полянке».

Создание графического изображения дома средствами растровой графики в среде растрового графического редактора.

Открытие изображения. Редактирование рисунка

История появления геометрического орнамента. Способы его изображения, назначение. Выбор орнамента. Создание орнамента по периметру квадрата с произвольной стороной

Редактирование орнамента

Что такое коллаж, плакат, реклама. Выбор изображений. Размещение объектов на листе. Редактирование коллажа

Инструмент для ввода текстовой информации в растровом графическом редакторе. Способы редактирования и форматирования текста. Создание текстовой надписи

История появления открытки. Способы создания изображения

Редактирование изображения. Вставка текстового фрагмента

Обсуждение соответствия прогнозированного результата и действительного.

# **Раздел2 Мультимедийные презентации**

Что такое Microsoft PowerPoint? Интерфейс программы. Слайд. Копирование и удаление слайдов. Создание макета презентации. Дизайн презентации. Выбор фона.

Векторная графика. Добавление объектов. Форматирование объектов.

Реализация возможностей Меню Вставка. Форматирование текста. Панель WordArt, способы преобразования надписей

Анимация. Овладение навыками работы по анимированию объектов на слайде, организация анимированной смены слайдов

Создание управляющих кнопок. Организация гиперсвязей внутри документа, с внешними документами. Проектирование игры «Викторина. (вопрос - ответ)»

Создание управляющих кнопок.

Настройка триггеров. Управление объектами при помощи управляющих кнопок. Проектирование игры «Пазл»

Способы организации движения объектов. Эффекты появления, изменения размера, исчезновения объекта, создание пути движения. Создание слайда с анимированными объектами "Морское дно", вставка растрового изображения как фона и векторных изображений.

Способы организации движения объектов. Эффекты появления, изменения размера, исчезновения объекта, создание пути движения. Создание слайда с анимированными объектами "Морское дно", вставка растрового изображения как фона и векторных изображений.

Применение освоенных навыков вставки графических объектов и их анимация при создании слайдфильма "На прогулке". Создание векторного изображения путем преобразования векторных графических объектов

Выбор темы, подбор материала, создание вспомогательных графических объектов. Создание макета презентации.

Редактирование макета презентации. Вставка графических объектов.

Подбор и вставка звуковых эффектов в презентацию. Редактирование графических объектов. Анимирование графических объектов. Организация непрерывной демонстрации презентации до нажатия клавиши ESC. Отладка презентации.

Обсуждение соответствия прогнозированного результата и действительного.

#### **Раздел 3 Создание анимированных изображений**

Что такое Abrosoft\_FantaMorph\_Deluxe? Назначение, интерфейс, функциональные клавиши. Анимация рисунка.

Настройка движения отдельных элементов объекта. Работа над проектом по выбору: «Движение человека», «Движение отдельных частей лица человека».

Что такое Macromedia Flash? Назначение, интерфейс, функциональные клавиши. Инструментами создания анимации, инструментами выделения и рисования, анимация движения.

Покадровая анимация. Совмещение покадровой и автоматической анимации.

Выбор темы, подбор материала, создание вспомогательных графических объектов. Создание макета фильма.

Отладка презентации и демонстрация анимированного фильма

## *3 год обучения*

Раздел 1. Назначение приложения PowerPoint (4ч.)

Возможности и область использования приложения РowerPoint . Типовые объекты презентации. Группы инструментов среды РowerPoint. Запуск и настройка приложения РowerPoint. Назначение панелей инструментов.

Раздел 2. Базовая технология создания презентаций (10ч.)

Выделение этапов создания презентаций. Создание фона, создание текста, вставка рисунков в презентацию, создание анимации текста, настройка анимации рисунков, запуск и отладка презентации. Раздел 3. Создание презентаций (10ч.)

Постановка задачи на конкретном примере. Выделение объектов. Создание слайдов согласно сценарию. Работа с сортировщиком слайдов.

Раздел 4. Компьютерный практикум (9ч.)

Выполнение практических работ по изученному материалу. Выполнение творческого итогового проекта.

Раздел 5. Обобщающее занятие (1 ч).

## **Планируемые результаты.**

*1 год обучения*

*учащиеся должны знать:*

предназначение растровых графических редакторов;

особенности работы с растровой графикой;

местонахождение панелей инструментов на экране и возможности их расположения;

характеристику и принципы работы рисующих инструментов;

способы выделения объектов, вырезания, копирования и вставки;

существенные различия и предназначение моделей RGB и CMYK

анимационные технологии;

*учащиеся должны уметь:*

сохранять файлы Paint;

изменять свойства инструментов;

создавать простейшие фигуры (многоугольники, квадраты, эллипсы, круги);

выполнять операции с выделенными областями (перемещать, копировать, масштабировать,

отражать, поворачивать на угол 90<sup>0</sup>, 180<sup>0</sup>, 270<sup>0</sup>, растягивать, наклонять);

устанавливать правильные настройки сканера для сканирования графики;

2 год

Выпускник научится:

• понимать и правильно применять на бытовом уровне понятий «информация», «информационный объект»;

• приводить примеры передачи, хранения и обработки информации в деятельности человека, в живой природе, обществе, технике;

• приводить примеры древних и современных информационных носителей; классифицировать

информацию по способам ее восприятия человеком, по формам представления на материальных носителях;

• определять устройства компьютера (основные и подключаемые) и выполняемые ими функции;

• различать программное и аппаратное обеспечение компьютера;

• запускать на выполнение программу, работать с ней, закрывать программу;

• создавать, переименовывать, перемещать, копировать и удалять файлы;

• работать с основными элементами пользовательского интерфейса: использовать меню, обращаться за справкой, работать с окнами (изменять размеры и перемещать окна, реагировать на диалоговые окна); • вводить информацию в компьютер с помощью клавиатуры и мыши;

• применять текстовый редактор для набора, редактирования и форматирования простейших текстов на русском и иностранном языках;

• выделять, перемещать и удалять фрагменты текста; создавать тексты с повторяющимися фрагментами;

• использовать простые способы форматирования (выделение жирным шрифтом, курсивом, изменение величины шрифта) текстов;

• создавать и форматировать списки;

• ориентироваться на интернет-сайтах (нажать указатель, вернуться, перейти на главную страницу);

• соблюдать требования к организации компьютерного рабочего места, требования безопасности и гигиены при работе со средствами ИКТ.

Выпускник получит возможность:

• овладеть приемами клавиатурного письма;

• научиться систематизировать (упорядочивать) файлы и папки;

• сформировать представления об основных возможностях графического интерфейса и правилах организации индивидуального информационного пространства;

• расширить знания о назначении и функциях программного обеспечения компьютера; приобрести опыт решения задач из разных сфер человеческой деятельности с применение средств информационных технологий;

• создавать объемные текстовые документы, включающие списки, таблицы, диаграммы, рисунки;

• осуществлять орфографический контроль в текстовом документе с помощью средств текстового процессора;

• оформлять текст в соответствии с заданными требованиями к шрифту, его начертанию, размеру и цвету, к выравниванию текста;

• научиться работать с электронной почтой (регистрировать почтовый ящик и пересылать сообщения);

• научиться сохранять для индивидуального использования найденные в сети Интернет материалы;

• расширить представления об этических нормах работы с информационными объектами.

3год

Выпускник научится:

• понимать и правильно применять на бытовом уровне понятий «информация», «информационный объект»;

• приводить примеры передачи, хранения и обработки информации в деятельности человека, в живой природе, обществе, технике;

• приводить примеры древних и современных информационных носителей; классифицировать информацию по способам ее восприятия человеком, по формам представления на материальных носителях;

• определять устройства компьютера (основные и подключаемые) и выполняемые ими функции;

• различать программное и аппаратное обеспечение компьютера;

• запускать на выполнение программу, работать с ней, закрывать программу;

• создавать, переименовывать, перемещать, копировать и удалять файлы;

• работать с основными элементами пользовательского интерфейса: использовать меню, обращаться за справкой, работать с окнами (изменять размеры и перемещать окна, реагировать на диалоговые окна); • вводить информацию в компьютер с помощью клавиатуры и мыши;

• применять текстовый редактор для набора, редактирования и форматирования простейших текстов

на русском и иностранном языках;

• выделять, перемещать и удалять фрагменты текста; создавать тексты с повторяющимися фрагментами;

• использовать простые способы форматирования (выделение жирным шрифтом, курсивом, изменение величины шрифта) текстов;

• создавать и форматировать списки;

• применять простейший графический редактор для создания и редактирования простых рисунков;

• использовать основные приемы создания презентаций в редакторах презентаций; осуществлять поиск информации в сети Интернет с использованием простых запросов (по одному признаку);

• ориентироваться на интернет-сайтах (нажать указатель, вернуться, перейти на главную страницу);

• соблюдать требования к организации компьютерного рабочего места, требования безопасности и гигиены при работе со средствами ИКТ.

Выпускник получит возможность:

• овладеть приемами клавиатурного письма;

• научиться систематизировать (упорядочивать) файлы и папки;

• сформировать представления об основных возможностях графического интерфейса и правилах организации индивидуального информационного пространства;

• расширить знания о назначении и функциях программного обеспечения компьютера; приобрести опыт решения задач из разных сфер человеческой деятельности с применение средств информационных технологий;

• создавать объемные текстовые документы, включающие списки, таблицы, диаграммы, рисунки;

• осуществлять орфографический контроль в текстовом документе с помощью средств текстового процессора;

• оформлять текст в соответствии с заданными требованиями к шрифту, его начертанию, размеру и цвету, к выравниванию текста;

• видоизменять готовые графические изображения с помощью средств графического редактора;

• научиться создавать сложные графические объекты с повторяющимися и /или преобразованными фрагментами;

• научиться создавать на заданную тему мультимедийную презентацию с гиперссылками, слайды которой содержат тексты, звуки, графические изображения; демонстрировать презентацию на экране компьютера или с помощью проектора;

- научиться работать с электронной почтой (регистрировать почтовый ящик и пересылать сообщения);
- научиться сохранять для индивидуального использования найденные в сети Интернет материалы;

• расширить представления об этических нормах работы с информационными объектами.

# **2.5. Список литературы.**

Учебники по информатике для 5,6,7 классов автора Л.Л. Босова – «Информатика и ИКТ» М.: БИНОМ. Лаборатория знаний, 2012 г.

Методические пособия к учебникам по информатике для 5 – 6 классов автора Л.Л. Босова – «Информатика и ИКТ» М.: БИНОМ. Лаборатория знаний, 2012 г.

4. Программы общеобразовательных учреждений. Информатика. 1-11 классы.

Залогова Л.А. Компьютерная графика. Элективный курс. Практикум / Л.А. Залогова. –М.: БИНОМ. Лаборатория знаний, 2005 г. – 245 с.

Залогова Л.А. Компьютерная графика. Элективный курс. Учебное пособие / Л.А. Залогова. – 2-е изд. – М.: БИНОМ. Лаборатория знаний, 2006 г. – 212 с.

# **Интернет-ресурсы**

[www.festival.-1september.ru](http://www.festival.-1september.ru/) - Материалы сайта «Фестиваль открытых уроков»

[www.pedsovet.org](http://www.pedsovet.org/) - Материалы сайта «Педсовет»

[www.metod-kopilka.ru](http://www.metod-kopilka.ru/) – Методическая копилка учителя информатики.

<http://www.klyaksa.net/> - Информатика и ИКТ в школе. Компьютер на уроках.

http://www.kinder.ru/default.htm – Интернет для детей. Каталог детских рисунков.

http://www.solnet.ee – детский портал «Солнышко».

Ресурсы Единой коллекции цифровых образовательных ресурсов [\(http://school-collection.edu.ru/\)](http://school-collection.edu.ru/) Материалы авторской мастерской Босовой Л.Л. (http://metodist.lbz.ru/authors/informatika/3/)